# **DocBook V5.0**

This document is targeted at DocBook users who are considering switching from DocBook V4.x to DocBook V5.0. It describes differences between DocBook V4.x and V5.0 and provides some suggestions about how to edit and process DocBook V5.0 documents. There is also a section devoted to conversion of legacy documents from DocBook 4.x to DocBook V5.0.

At the time this was written the current version of DocBook V5.0 was 5.0. However, almost all of the information in this document is general and applies to any newer version of DocBook V5.0.

## **1 Introduction**

The differences between DocBook V4.x and V5.0 are quite radical in some aspects, but the basic idea behind DocBook is still the same, and almost all element names are unchanged. Because of this it is very easy to become familiar with DocBook V5.0 if you know any previous version of DocBook. You can find a complete list of changes in [DB5SPEC], here we will discuss only the most fundamental changes.

## **1.1 Finally in a namespace**

*All DocBook V5.0 elements are in the namespace* http://docbook.org/ns/docbook*. XMLExtensible Markup Language* namespaces are used to distinguish between different element sets. In the last few years, almost all new XML grammars have used their own namespace. It is easy to create compound documents that contain elements from different XML vocabularies. DocBook V5.0 is following this design rule. Using namespaces in your documents is very easy. Consider this simple article marked up in DocBook V4.5:

```
<article>
 <title>Sample article</title>
  <para>This is a really short article.</para>
</article>
    The corresponding DocBook V5.0 article will look very similar:
```

```
<article xmlns="http://docbook.org/ns/docbook" …>
  <title>Sample article</title>
  <para>This is a really short article.</para>
</article>
```
*The only change is the addition of a default namespace declaration (*xmlns="http://docbook.org/ns/docbook"*) on* the root element. This declaration applies the namespace to the root element and all nested elements. Each element is now uniquely identified by *its local name and namespace.*

*The namespace name* http://docbook.org/ns/docbook *serves only as an identiˡer. This resource is not fetched during* processing of DocBook documents, and you are not required to have an Internet connection during processing. If you access the namespace URI with a browser, you will find a short explanatory document about the namespace. In the future this document will probably conform to (some *version of) RDDL and provide pointers to related resources.*

## **1.2 Relaxing with DocBook**

For more than a decade, the DocBook schema was defined using a DTD. However, DTDs have serious limitations, and DocBook V5.0 is thus defined using a very powerful schema language called RELAX NG. Thanks to RELAX NG, it is now much easier to create customized versions of *DocBook, and some content models are now cleaner and more precise.*

Using RELAX NG has an impact on the document prolog. The following example shows the typical prolog of a DocBook V4.x document. The version of the DocBook DTD (in this case 4.5) is indicated in the document type declaration (!DOCTYPE) which points to a particular version of *the DTD.*

#### **Example 1: DocBook V4.5 document**

```
<?xml version="1.0" encoding="utf-8"?>
<!DOCTYPE article PUBLIC '-//OASIS//DTD DocBook XML V4.5//EN'
                         'http://www.oasis-open.org/docbook/xml/4.5/docbookx.dtd'>
<article lang="en">
 <title>Sample article</title>
  <para>This is a very short article.</para>
</article>
```
In contrast, DocBook V5.0 does not depend on DTDs anymore. This mean that there is no document type declaration and the version of *DocBook used is indicated with the* <version> *attribute instead.*

#### **Example 2: DocBook V5.0 document**

<?xml version="1.0" encoding="utf-8"?> <article xmlns="http://docbook.org/ns/docbook" version="5.0" xml:lang="en"> <title>Sample article</title> <para>This is a very short article.</para> </article>

As you can see, DocBook V5.0 is built on top of existing XML standards as much as possible, for example the <  $\lambda$ ang> attribute is superseded *by the standard* <xml:lang> *attribute.*

Another fundamental change is that there is no direct indication of the schema used. Later in this document, you will learn how you can *specify a schema to be used for document validation.*

Although we recommend the RELAX NG schema for DocBook V5.0, there are also DTD and W3C XML Schema versions available (see XXX) *for tools that do not yet support RELAX NG.*

#### **1.3 Why switch to DocBook V5.0?**

The simple answer is "because DocBook V5.0 is the future". Apart from this marketing blurb, there are also more technical reasons:

• DocBook V4.x is feature frozen.DocBook V4.5 is the last version of DocBook in the V4.x series. Any new DocBook development, like the addition of new elements, will be done in DocBook V5.0. It is only matter of time before useful, new elements will be added into DocBook V5.0, but they are not likely to be back ported into DocBook V4.x. DocBook V4.x will be in maintenance mode and errata will be published if necessary.

• DocBook V5.0 offers new functionality. DocBook V5.0 provides significant improvements over DocBook V4.x. For example there is general markup for annotations, a new and flexible system for linking, and unified markup for information sections using the  $\langle$ info> element.

• DocBook V5.0 is more extensible. Having DocBook V5.0 in a separate namespace allows you to easily mix DocBook markup with other XML-based *languages like SVG, MathML, XHTML or even FooBarML.*

• DocBook V5.0 is easier to customize. RELAX NG offers many powerful constructs that make customization much easier than it would be using *a DTD (see XXX).*

## **1.4 Schema jungle**

*Schemas for DocBook V5.0 are availablein several formats at (*https://www.oasis-open.org/docbook/xml/5.0/*)* (or the mirror at  $(https://docbook.org/xml/5.0/)$ ). Only the RELAX NG schema is normative and it is preferred over the other schema languages. However, for your convenience there are also DTD and W3C XML Schema versions provided for DocBook V5.0. But please note that neither the DTD nor the W3C XML schema are able to capture all the constraints of DocBook V5.0. This mean that a document that validates against the DTD or XML schema is not necessarily valid against the RELAX NG schema and thus may not be a valid DocBook V5.0 document. See *XXX for summary of constraints that are checked by di˫erent schemas.*

DTD and W3C XML Schema versions of the DocBook V5.0 grammar are provided as a convenience for users who want to use DocBook V5.0 with legacy tools that don't support RELAX NG. Authors are encouraged to switch to RELAX NG based tools as soon as possible, or at least to *validate documents against the RELAX NG schema before further processing.*

Some document constraints can't be expressed in schema languages like RELAX NG or W3C XML Schema. To check for these additional constraints DocBook V5.0 uses Schematron. We recommend that you validate your document against both the RELAX NG and Schematron schemas.

#### **Table 1: Schema Comparison**

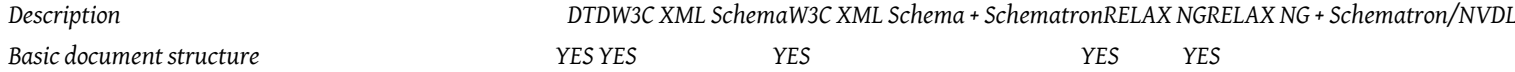

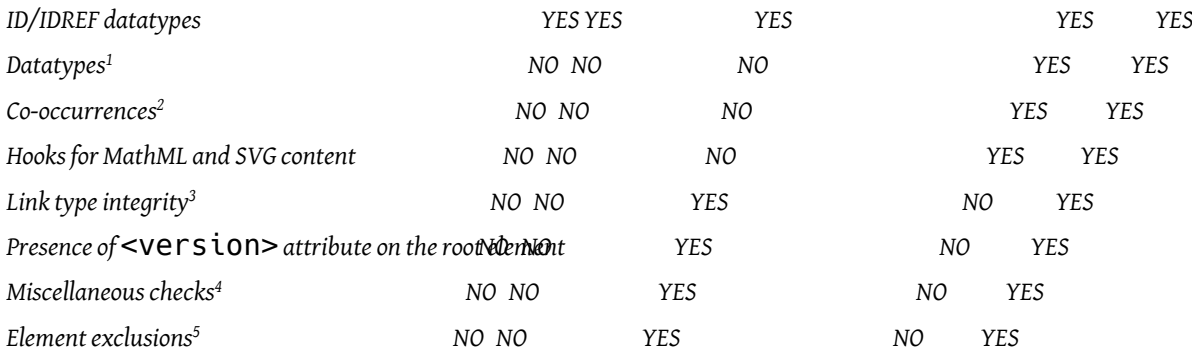

*1.4.1 Where to get the schemas*

*The latest versions of schemas can be obtained from (*https://docbook.org/schemas/5x.html*). At the time this was written the latest version was 5.0. Individual schemas are available at the following locations:*

*RELAX NG schemaRELAX NG schema in compact syntaxDTDW3C XML SchemaSchematron schema with additional checks*

*These schemas are also available from the mirror at (*https://www.oasis-open.org/docbook/xml/5.0/*). 1.4.2 DocBook documentation*

Detailed documentation about each DocBook V5.0 element is presented in the reference part of DocBook: The Definitive Guide ( $https://$ docbook.org/tdg5/en/html/pt02.html*).*

Other parts of DocBook: The Definitive Guide have not yet been updated to reflect the changes made in DocBook V5.0. Please do not be *confused by this.*

## **2 Tool chain**

*This section brieˣy describes tools and procedures to edit and process content stored in DocBook V5.0.*

## **2.1 Editing DocBook V5.0**

Because DocBook is an XML-based format and XML is a text-based format, you can use any text editor to create and edit DocBook V5.0 documents. However, using "dumb" editors like Notepad is not very productive. You will do better if you use an editor that supports XML. Although there are DTD and W3C XML Schemas available for DocBook V5.0, which means you can use any editor that works with DTDs or W3C XML Schemas, we recommend that you use the RELAX NG grammar with DocBook V5.0. The rest of this section contains an overview of XML editors (listed in alphabetical order) that are known to work with RELAX NG schemas and that offer guided editing based on the RELAX NG *schema.*

*2.1.1 Emacs and nXML*

*nXML mode (*http://www.thaiopensource.com/nxml-mode/*) is an add-on for the GNU Emacs text editor. By in*stalling nXML you can turn Emacs into a very powerful XML editor that offers quided editing and validation of XML documents.

#### **Figure 1: Emacs with nXML mode provides guided editing and validation**

## emacs@KOSEKT40

File Edit Options Buffers Tools Minibuf Help  $\leq 7$ xml version="1.0" encoding="utf-8"?> <article xmlns="http://docbook.org/ns/docbook" xmlns: sink" version="pto">  $\langle$ info $\rangle$ <title>DocBook 5.0</title> <subtitle>The Transition Guide</subtitle>  $\langle$ authorgroup $\rangle$ <author><personname>Jirka Kosek</personname><email>ji  $\langle$ /authorgroup> ⊲ ⊦  $\langle$ /info> <para>This document is targeted at DocBook users who switch from DocBook 4.x to new DocBook version 5.0. Y information about differences between DocBook 4.x and learn how to edit and process DocBook 5.0 documents. section devoted to conversion of legacy documents fro:  $-\epsilon u$  (Unix)<sup>\*\*</sup> dbng-howto.xml Top (9,1) CVS:1.7 dlick <mouse-2> on a completion to select it. In this buffer, type RET to select the completion nea Possible completions are:  $\sin f \circ$ abstract address annotation author artpagenums authorinitials authorgroup bibliocoverage biblioid bibliomisc bibliomset bibliorelation biblioset bibliosource collab confqroup contractnum contractsponsor copyright date edition editor extendedlink  $-\star :$   $\$  \*Completions\* Top  $(1, 0)$ (Completion Lis '<' that is not markup must be entered as '&lt;'

nXML uses a special configuration file named SChemas. xml to associate schemas with XML documents. Often you will find this file in the directory  $\texttt{site-lisp/nxml}/\texttt{scheme}$  inside the Emacs installation directory. Adding the following line into the configuration file, *will associate DocBook V5.0 elements with the appropriate schema:*

<namespace ns="http://docbook.org/ns/docbook" uri="/path/to/docbook.rnc"/>

Please note that nXML ships with a file named **docbook.** FnC. This file contains the RELAX NG grammar for DocBook V4.x. Be sure *that you associate the DocBook V5.0 namespace with the corresponding DocBook V5.0 grammar.*

If you can't edit the global  $s$ chemas.  $x$ ml file, you can create this file in the same directory as your document.  $n x$ ML will find associ*ations placed there also. In this case you must create a complete conˡguration ˡle like:*

<locatingRules xmlns="http://thaiopensource.com/ns/locating-rules/1.0"> <namespace ns="http://docbook.org/ns/docbook" uri="/path/to/docbook.rnc"/>

</locatingRules>

*2.1.2 oXygen*

oXygen is a feature rich XML editor. It has built-in support for many schema languages including RELAX NG and it is preconfigured with many document types including DocBook. oXygen will assist you with writing DocBook V5.0 content, and you will be able to validate your docu*ments against both RELAX NG and Schematron schemas.*

## **Figure 2: DocBook V5.0 document opened in oXygen**

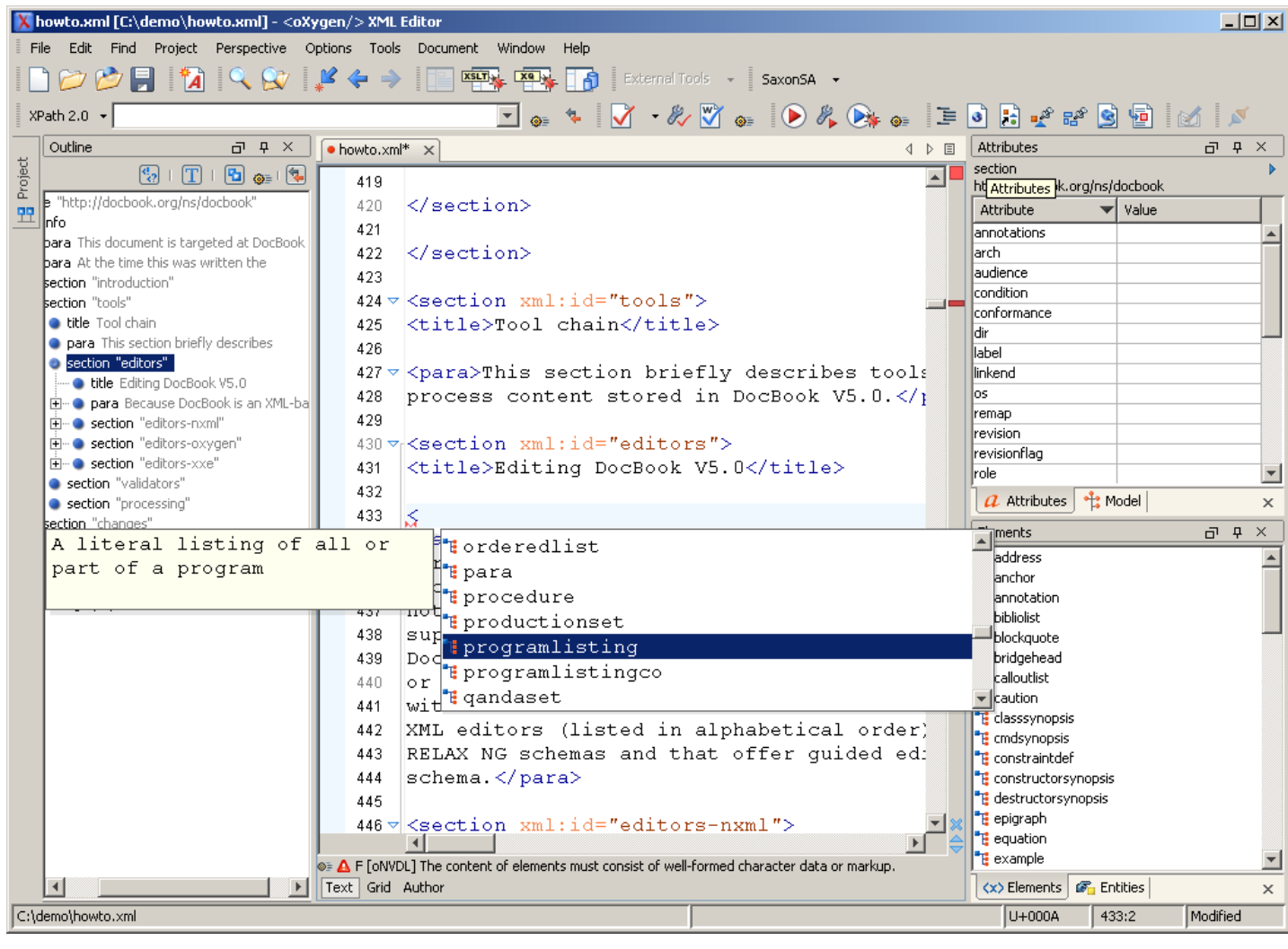

### **Figure 3: DocBook V5.0 document opened in oXygen in Author mode**

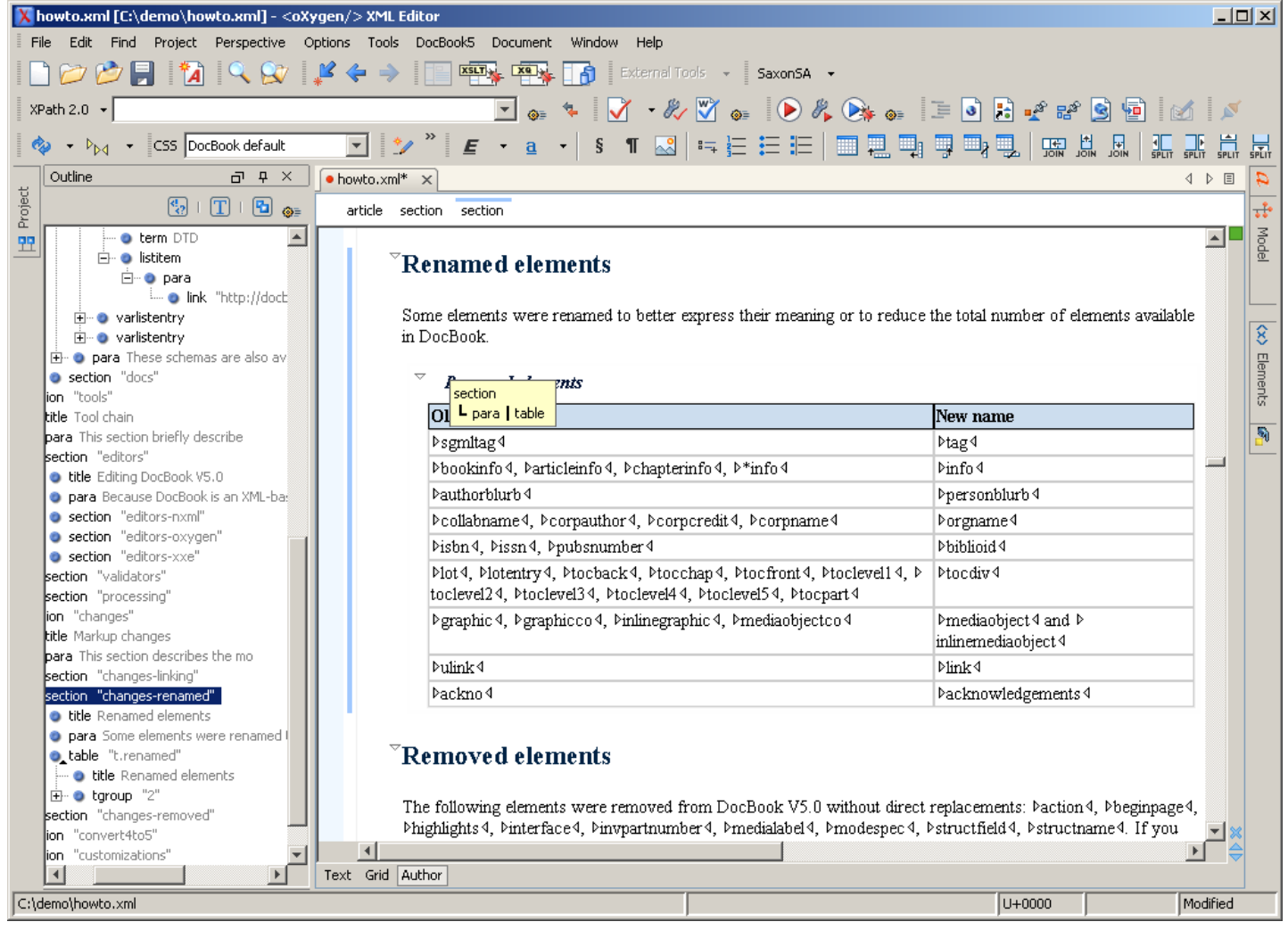

#### *2.1.3 XML Mind XML editor*

XML Mind XML editor (XXE) is a visual validating XML editor that provides a wordprocessor-like interface to users. It is available in two versions, Standard and Professional. The Standard version is free and provides everything you need to edit DocBook V5.0 documents.

### **Figure 4: XML Mind XML Editor – feels almost like MS Word but real DocBook V5.0 markup is created**

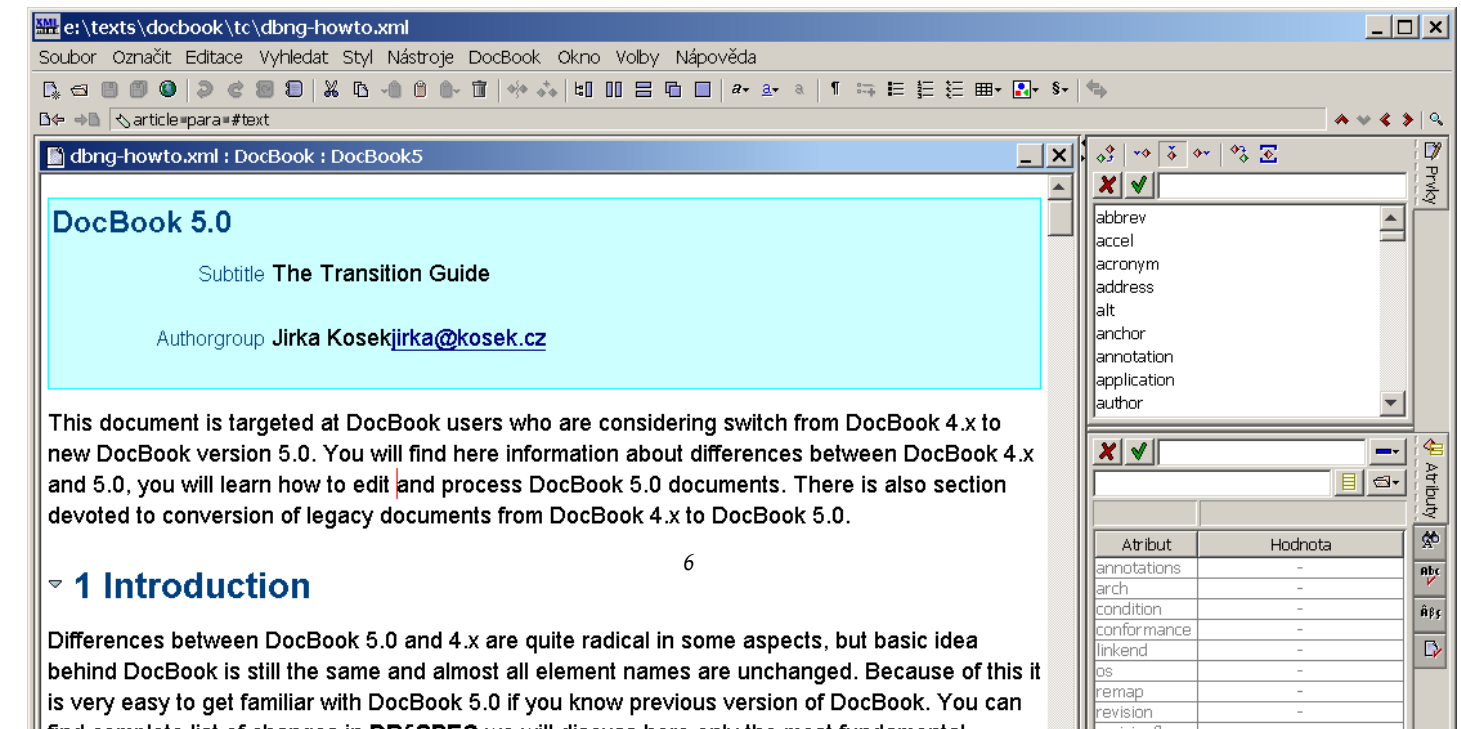

In order to use DocBook V5.0 in XXE you have to install an add-on. Go to "Options > Install Add-ons...". Then choose DocBook 5 configuration *and press the* OK *button. After restart, XXE is ready to work with DocBook V5.0 documents.*

## **2.2 Validating DocBook V5.0**

If you are not using a RELAX NG-based validating editor when you create documents, we strongly recommend that you validate your documents against RELAX NG and Schematron schemas before processing them. Only after successful validation can you be sure that your *document is really DocBook V5.0 and that processing tools will be able to process it correctly.*

For validation you can use tools that support simultaneous RELAX NG and Schematron validation, or you can use NVDL to orchestrate *validation using the two schemas.*

*2.2.1 Using RELAX NG and Schematron*

You can find a list of RELAX NG validators at (http://relaxnq.org/#validators). It is best to use validators with support for embedded Schematron rules inside RELAX NG schemas. Schematron is a rule-based validation language which is used to impose additional constraints on DocBook documents. Schematron rules assert conditions which are impossible or difficult to express in a pure RELAX NG schema.

Sun Multi-Schema XML Validator (MSV) is able to validate an XML document against a RELAX NG schema and Schematron rules at the *same time. To install and use MSV follow these steps:*

*Download* relames.zip *from (*https://msv.dev.java.net/servlets/ProjectDocumentList?folderID=101*). Unpack the downloaded ˡle into an arbitrary directory.*

*Validate your document using the following command:*

java-Xss512K-jar/path/to/relames.jar/path/to/docbook.rng document.xmlThe switch-Xss512K increases the stack size of the Java virtual machine. This is necessary because the DocBook schema is auite larae. If you aet stack overflow errors from MSV, increase this value. You may get spurious error messages if the value is too small, so if you get a stack overflow error, ignore any other error messages and try a larger value for the stack size. If you are not using Sun's Java implementation, please consult the documentation for your virtual machine to learn how to *increase the stack size.*

*There is also an on-line DocBook V5.0 validator (*http://relaxed.vse.cz/docbookvalidator/*) that validates Doc-Book V5.0 documents against the normative RELAX NG schema with embedded Schematron rules.*

*2.2.2 Using NVDL*

NVDL is a meta-schema language which can validate a document against several schemas. DocBook V5.0 comes with a NVDL schema which *speciˡes that DocBook documents should be validated against both RELAX NG and Schematron schemas.*

You can find a list of NVDL validators at  $(h \text{ttp://nvd.l.org/})$ . The following procedures show how to install and use the oNVDL *and JNVDL validators.*

*oNVDL installation and usageDownload* onvdl-20070517.zip*.*

*Unpack the downloaded ˡle into an arbitrary directory.*

*Validate your document using the following command:*

*java -jar /path/to/oNVDL/bin/onvdl.jar /path/to/docbook.nvdl document.xml*

*JNVDL installation and usageDownload the latest release of JNVDL from (*http://sourceforge.net/project/showfiles.php?group\_id=164464*).*

*Unpack the downloaded ˡle into an arbitrary directory.*

*Modify ˡle* jnvdl.bat *(or* jnvdl.sh *on Unix based systems) to include -Xss512K switch directly after java command.*

*On Windows systems, validate your document using the following command:*

/path/to/jnvdl/jnvdl -nt -s/path/to/docbook.nvdl document.xml0n Unix systems, validate your document using the following command: */path/to/jnvdl/jnvdl.sh -nt -s /path/to/docbook.nvdl document.xml*

## **2.3 Processing DocBook V5.0**

Part of DocBook's great success can be attributed to the availability of free tools that can be used to transform DocBook content into various *target formats including HTML and PDF. The DocBook XSL Stylesheets are very popular tools.*

*2.3.1 DocBook XSL Stylesheets*

The DocBook stylesheets are designed to process content written in different versions of DocBook (for example 3.1 and 4.2). Recent versions *of the stylesheets are also able to process DocBook V5.0 with some limitations.*

You can process DocBook V5.0 documents with the DocBook XSL stylesheets in exactly the same way you process DocBook V4.x documents. You do not need special software; you can stick to your preferred XSLT processor, be it Saxon, xsltproc, Xalan or whatever else (but see the note *about the lost base URI below).*

During document processing, the stylesheets strip namespaces from DocBook V5.0 to get a document which will be very similar to DocBook V4.x. This is necessary because from the XSLT point of view, elements from different namespaces are distinct and cannot be easily processed by the same set of templates. This process is completely transparent to the user. If you are processing DocBook V5.0 documents, the only difference *is that you will see the following additional message:*

*Note: namesp. cut : stripped namespace before processing Note: namesp. cut : processing stripped document*

Although you can successfully use the existing stylesheets to process DocBook V5.0, there are some limitations and unsupported features. *The unsupported features include:*

*• general annotations;*

*• general XLink links on all elements.*

During namespace stripping, the base URI of the document is lost. This means that in rare situations, relatively referenced resources like images or programlistings can be processed incorrectly. The stylesheets attempt to compensate for this problem, but that is not always possible. When *an XSLT processor other than Saxon or Xalan is used, a warning message is generated:*

*WARNING: cannot add @xml:base to node set root element. Relative paths may not work.*

2.3.2 DocBook XSL-NS StylesheetsAs you can see from reading the previous section, namespace stripping has limitations that will cause trouble in some situations. To overcome those limitations, Bob Stayton created a build system for taking the non-namespace-aware DocBook *XSL stylesheets and generating namespace-aware versions from them. The DocBook XSL-NS stylesheets (*http://docbook.sourceforge.net/release/xsl-ns/current/*) are the result.*

The DocBook XSL-NS stylesheets are released side-by-side with the DocBook XSL stylesheets, as a separate docbook-xsl-ns ( $http://$ sourceforge.net/project/showfiles.php?group\_id=21935&package\_id=219178*) package. They are the recommended XSLT 1.0 stylesheets to use for transforming namespaced (DocBook V5.0) documents.*

*2.3.3 XSLT 2.0 based re-implementation*

XSLT 1.0 is missing some important features. To work around these missing features, the current DocBook XSL stylesheets use some implementation-specific extensions. XSLT 2.0 adds many new and previously missing features into the language. A new set of DocBook stylesheets is being implemented based on XSLT 2.0 to take advantage of these features and to fully support DocBook V5.0.

*The XSLT 2.0 based stylesheets have many new features, including:*

*• seamless integration of proˡling (conditional documents) with external bibliographies and glossaries;*

*• no need for (most) external extensions;*

*• internationalized indexes;*

*• easy to customize titlepage templates.*

The XSLT 2.0 based stylesheets are still under development. At this writing, they only support HTML and chunked HTML output. As time permits, the stylesheet developers will be adding other formats. Since the stylesheets are developed in the limited free time the developers have, there's *no speciˡc schedule.*

There are not very many XSLT 2.0 implementations available. But, if you want to try the new stylesheets, grab a snapshot of the development *version from (*http://docbook.sourceforge.net/snapshots/docbook-xsl2-snapshot.zip*) and unpack it somewhere. Then download and install Saxon 9 from (*http://saxon.sf.net*).*

*To transform a DocBook V5.0 document to a single HTML page use the command:*

*java -jar /path/to/saxon9.jar -o output.html document.xml /path/to/docbook-xsl2-snapshot/html/docbook.xsl*

*To transform a DocBook V5.0 document to a set of chunked HTML pages use the command:*

*java -jar /path/to/saxon9.jar document.xml /path/to/docbook-xsl2-snapshot/html/chunk.xsl*

## **3 Markup changes**

This section describes the most common markup changes between DocBook V4.x and V5.0. You can find a complete list of changes in *[DB5SPEC].*

## **3.1 Improved cross-referencing and linking**

In DocBook V4.x the attribute  $\langle id \rangle$  is used to assign a unique identifier to an element. In DocBook V5.0 this attribute is renamed <xml:id> *in order to comply with [XMLID].*

Now you can use almost any inline element as the source of a link, not just  $\langle xref\rangle$  or  $\langle$  ink $\rangle$ . For example, the following DocBook *4.x content:*

```
<section id="dir">
 <title>DIR command</title>
  <para>...</para>
</section>
<section id="ls">
 <title>LS command</title>
```
<para>This command is a synonym for <link linkend="dir"><command>DIR</command></link> command.</para>

</section>

```
is written in DocBook V5.0 as:
<section xml:id="dir">
  <title>DIR command</title>
  <para>...</para>
</section>
<section xml:id="ls">
  <title>LS command</title>
  <para>This command is a synonym for <command linkend="dir">DIR</command> command.</para>
</section>
```
The  $\lt$  l inkend> attribute was added to all inline elements together with the  $\lt$ href> attribute from the XLink namespace. This means that you can use any inline element as the source of a hypertext link. To use XLinks you have to declare the XLink namespace (most often *on the root element of your document):*

```
<article xmlns="http://docbook.org/ns/docbook"
        xmlns:xl="http://www.w3.org/1999/xlink" version="5.0">
 <title>Test article</title>
 <para><application xl:href="http://www.gnu.org/software/emacs/emacs.html">Emacs</application>
   is my favourite text editor.</para>
 …
```
The  $\leq$ ul ink> element was removed from DocBook V5.0 in favor of XLink linking. Instead of the DocBook V4.x  $\leq$ ul ink> element:

```
<ulink url="https://docbook.org">DocBook site</ulink>
    you can now use <l ink>
```
<link xl:href="https://docbook.org">DocBook site</link>

XLink links may contain a fragment identifier, which you can use instead of  $\lt$  l inkend> to form cross-references inside a document; *for example:*

<command xl:href="#dir">DIR</command>

However XLink links are not checked during validation, while <xml:id>/<linkend> links are checked for ID/IDREF consistency. One place where the XLink-based, fragment identifier scheme is useful is when XInclude is being used, since XML ID/IDREF links cannot span *XInclude boundaries. You can use whichever approach better suits your needs.*

## **3.2 Renamed elements**

Some elements were renamed to better express their meaning or to reduce the total number of elements available in DocBook.

**Table 2: Renamed elements**

```
Old name New name
<sgmltag>\,<bookinfo>, <articleinfo>, <chapterinfo>, <*info> <info>
\epsilonauthorblurb> \epsilon<collabname>, <corpauthor>, <corpcredit>, <corpname> <orgname>
<isbn>, <issn>, <pubsnumber> <biblioid>
<lot>, <lotentry>, <tocback>, <tocchap>, <tocfront>, <toclevel1>, <toclevel2>, <toclevel3>, <toclevel4>, <toclevel5>, <tocpart <tocdiv> >
<graphic>, <graphicco>, <inlinegraphic>, <mediaobjectco> <mediaobject> and <inlinemediaobject>
<ulink> <link>
<ackno>
```
## **3.3 Removed elements**

*The following elements were removed from DocBook V5.0 without direct replacements:* <action>*,* <beginpage>*,* <highlights>*,* <interface>*,* <invpartnumber>*,* <medialabel>*,* <modespec>*,* <structfield>*,* <structname>. If you use one or more of these elements, here are some suggestions as to how to re-code them in DocBook V5.0.

#### **Table 3: Recommended mapping for removed elements**

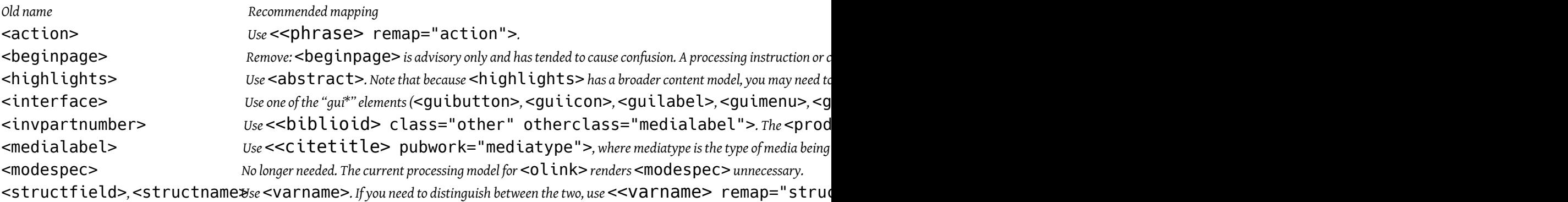

## **4 Converting DocBook V4.x documents to DocBook V5.0**

The DocBook V5.0 schema ships with an XSLT 1.0 stylesheet that is designed to transform valid DocBook V4.x documents to valid DocBook *V5.0 documents.*

*To convert your document,* doc.xml *in the examples below, follow these steps:*

Check the validity of your DocBook XML V4.x document. The conversion tool assumes that the input document is valid. If the input document *contains markup errors, the results will be unpredictable at best.*

*Transform* doc.xml *to* newdoc.xml *with the* db4-upgrade.xsl *stylesheet included in the DocBook V5.0 distribution that you are using.*

*Check the validity of your DocBook XML V5.0 document against the DocBook V5.0 RELAX NG grammar.*

In the vast majority of cases, the resulting document should be valid and your conversion process is finished.

If the document is not valid, please report the problem. (Over time, we'll have more experience with the sorts of things that can go wrong *and we'll update this document to reˣect that experience.)*

## **4.1 What About Entities?**

Using XSLT to transform existing documents to DocBook V5.0 has one potential disadvantage: it removes all entity references from your *document.*

If preserving entities is an important aspect of your production work flow, you will have to engage in a semi-manual process to preserve *them.*

Open your existing document using your favorite editing tool. You must use a tool that is not XML-aware, or one that allows you to edit *markup "in the raw".*

Replace all occurrences of the entity references that you want to preserve with some unique string. For example, if you want to preserve "∏" references, you could replace them all with "[[[Product]]]" (assuming that the string "[[[Product]]]" doesn't occur anywhere else in *your document).*

Copy the document type declaration off of your document and save it some place. The document type declaration is everything from "<! *DOCTYPE" to the closing "]>".*

*Perform the conversion described in XXX.*

Open the new document using your favorite editing tool. Replace all occurrences of the unique string you used to save the entity references *with the corresponding entity references.*

*Paste the document type declaration that you saved onto the top of your new document.*

Remove the external identifier (the PUBLIC and/or SYSTEM keywords) from the document type declaration. A document that begins:

<!DOCTYPE book [

<!ENTITY someEntity "some replacement text">

 $\mathbb{I}$ 

is perfectly well-formed. If you don't remove the references to the DTD, then your parser will likely try to validate against DocBook V4.0 and *that's not going to work. Alternatively, you could refer to the DocBook V5.0 DTD.*

*Steps 2 and 5 from previous procedurecan be automated using thecloak script (*http://docbook.svn.sourceforge.net/ viewvc/docbook/trunk/contrib/tools/cloak*) written by Michael Smith.*

*4.1.1 External Parsed Entities*

External parsed entities, entities which load part of a document from another file, are a special case. These can often be replaced with *XInclude elements.*

The Perl script  $db4-entities.pl$ , also included in the DocBook V5.0 distribution attempts to perform this replacement for you. To *use the script, perform the following steps:*

Process your document with  $db4$ - $entities.p1$ . The script expects a single filename and prints the XInclude version on standard *output.*

*Process the XInclude version as described in XXX.*

## **5 Customizing DocBook V5.0**

It's much easier to customize DocBook V5.0 than it was to customize earlier releases. This is partly because RELAX NG provides better support for modifications than DTDs and partly because the DocBook schema is designed to take full advantage of the capabilities RELAX NG provides. This section describes the organization of the RELAX NG schema for DocBook, methods and examples for adding, removing, and modifying elements and attributes, and conventions for naming and versioning DocBook customizations. It assumes some familiarity with RELAX NG. *If you are unfamiliar with RELAX NG, you can ˡnd a tutorial introduction in [RNCTUT].*

### **5.1 DocBook RELAX NG schema organization**

The DocBook RELAX NG schema is highly modular, using named patterns extensively. Every element, attribute, attribute list, and enumeration has its own named pattern. In addition, there are named patterns for logical combinations of elements and attributes. These named patterns provide "hooks" into the schema that allow you to do a wide range of customization by simply redefining one or more of the named *patterns.*

An important design characteristic of the schema is that duplication is minimized. This is done through the use of named patterns for com*mon groupings that can be re-used. For example, the* <imagedata> *and* <videodata> *elements each have an* <align> *attribute* that takes the same set of enumerated values. Rather than repeating those values, a single pattern, db.halign.enumeration is referenced by the *db.videodata.align.enumeration and db.imagedata.align.enumeration patterns, which are in turn referenced by the db.videodata.align.attribute* and db.imagedata.align.attribute patterns. While this may seem like overkill, it allows a customizer to modify the allowed enumerations for these two attributes separately or together, or to completely re-define the allowed content of either or both, by redefining one or more of these named *patterns.*

5.1.1 Pattern Names Because named patterns are used extensively, the RELAX NG schema uses several naming conventions. These are:

- *• Names have two or more parts, separated by dots "."*
- *• The ˡrst part of each name is the preˡx "db"*

• Each element has a named pattern in the form db.elementname. Elements that have different content models in different contexts will also have patterns in the form db.context.elementname. For example, db.figure.info defines the content model for the  $\lt$  1nf 0> element when it appears as a child of the <f igure> element. Context may have several parts. For example, db.cals.entrytbl.thead.

• Most attributes have a named pattern in the form db.attributename.attribute. Attributes that have different content models in different contexts will also have patterns in the form db.context.attributename.attribute. For example, db.olink.localinfo.attribute defines the content model of the  $\leq$ localinfo> attribute when it appears in  $\leq$ link>. There are a few attributes that do not have individual named pat*terns. For example, the e˫ectivity attributes are grouped into db.e˫ectivity.attributes and not identiˡed separately.*

*• Each element has a named pattern for its attribute list in the form db.elementname.attlist* that defines the list of attributes for that element. Elements that have different attribute lists in different contexts will also have patterns in the form db.context.elementname.attlist For example, db.html.table.attlist defines the attribute list for the html  $\lt$ table> element and db.cal*s.table.attlist deˡnes the attribute list for a cals* <table> *element.*

• Each attribute that has enumerated values has a named pattern in the form db. [context.] attributename.enumeration. If the enumeration for a particular attribute depends on context, optional context is provided. For example, db.verbatim.continuation.enumeration defines the enumeration values for the <CONtinuation> attribute that is used in verbatim contexts like <SCTeen>. Unlike elements and attributes, there is not necessarily a named pattern for enumerated attributes outside their context. For example, there is no db.class.enumeration because *the* <class> *attribute has a broad and non-intersecting range of uses.*

• There are several different groupings of elements and attributes. Here are the major ones: inlines • Combinations of inline elements, *for example, db.error.inlines, which contains db.errorcode, db.errortext, etc.*

*blocks • Combinations of block elements, for example, db.verbatim.blocks, which contains db.programlisting, db.screen, etc.*

*attributes • Combinations of attributes, for example, db.e˫ectivity.attributes, which contains the attributes* <arch>*,* <condition>*,* <conformance>*, etc.*

components • High level components of the schema, for example, db, navigation, components, which contains db, alossary, db, bibliography, *db.index, and db.toc, and is used inside the content model for* <chapter>*,* <appendix>*, and* <preface>*.*

contentmodel • Shared content models, for example, db.admonition.contentmodel, which contains the content model for  $\langle t \rangle$ . <warning>*,* <note>*, etc.*

*There are a couple of other groupings designed to minimize duplication, but these are the most important.*

## **5.2 General customization considerations**

Creating a customized schema is similar to creating a customization layer for XSL. The schema customization layer is a new RELAX NG schema that defines vour changes and includes the standard docbook schema. You then validate using the schema customization as vour schema. XXX is an empty RELAX NG customization that does nothing except define the name spaces and include the standard DocBook schema. The <code><href</code>> attribute of the <code><include</code>> element points to the location of the standard DocBook V5.0 schema. $^6$  All of the examples are *given in both RNG and RNC form.*

#### **Example 3: Empty customization file**

```
<?xml version="1.0" encoding="UTF-8"?>
<grammar xmlns:db="http://docbook.org/ns/docbook"
        ns="http://docbook.org/ns/docbook"
        xmlns="http://relaxng.org/ns/structure/1.0">
  <include href="docbook.rng"/>
 <!-- redefinitions of named patterns -->
</grammar>
```
namespace db = "http://docbook.org/ns/docbook" include "docbook.rnc" inherit = db

# redefinitions of named patterns

### **5.3 Elements**

<sup>6.</sup> The examples in this section use **docbook.** rng as the schema location. If you want to create a portable schema customization you should use *a standard web-accessible location like* http://docbook.org/xml/5.0/rng/docbook.rng *and then use XML catalogs (*https:// www.oasis-open.org/committees/download.php/14809/xml-catalogs.html*) to resolve this location to your local copy* of the schema for improved performance. Unfortunately, at the time of this writing not all RELAX NG validators support XML catalogs.

5.3.1 Adding elements Adding an element typically takes two definitions. The first defines the new element and its content model, and the *second adds the new element into the schema. We'll show two examples.*

XXX adds a new element, <person>, with the same content model as <author>. The new element will be allowed to appear wher*ever* <author> *can appear.*

The db.author pattern is copied and renamed dbx.person, defining a new element called  $\leq$ person>. Then, the db.author pattern is redefined to be a choice of the current value or dbx.person. The <COMb ine> attribute tells RELAX NG to combine this pattern with the existing named pattern. In this case, the value of the <COMb ine> attribute is "choice", which tells the parser that either the original pattern or this *new pattern is a valid match.*

#### **Example 4: Adding a new element by duplicating an existing one**

```
<?xml version="1.0" encoding="UTF-8"?>
<grammar xmlns:db="http://docbook.org/ns/docbook"
        ns="http://docbook.org/ns/docbook"
        xmlns="http://relaxng.org/ns/structure/1.0">
 <include href="docbook.rng"/>
  <!-- define the new element -->
  <define name="dbx.person">
   <element name="person">
       <ref name="db.author.attlist"/>
        <ref name="db.credit.contentmodel"/>
   </element>
  </define>
  <!-- redefine the db.author pattern to allow db.person in
      the same places as db.author -->
  <define name="db.author" combine="choice">
    <ref name="dbx.person"/>
  </define>
</grammar>
default namespace db = "http://docbook.org/ns/docbook"
include "docbook.rnc"
# define the new element
dbx.person =
 element person { db.author.attlist, db.credit.contentmodel }
# redefine the db.author pattern to allow db.person in
# the same places as db.author
db.author |= dbx.person
```
The preceding method works well when you'd like a new element to be a clone or near-clone of an existing element. It gives you complete control over the content model, but only limited control over where the element is allowed. It works well when you want to allow the element in the same places as an existing element, and for this example that works nicely, since <author> is allowed in four different named patterns, each of which would have had to be redefined to allow <person>. But, if you can't find an existing element that is allowed in exactly the *places you need, this method doesn't work as well.*

XXX adds two new elements by combining them into a higher level pattern. In this example, we'll add two new inline elements for writing about assembly language,  $<$ req $i$ ster> and  $<$ instruction>. We will allow them wherever programming inlines or operating system inlines are allowed. XXX defines the two elements, creates a new named pattern (dbx.asm.inlines) that contains them, and adds that pattern to db.programming.inlines and db.os.inlines. Since these two patterns don't have any elements in common, the strategy used in XXX would require *selecting two di˫erent elements to "clone", which would be messy.*

#### **Example 5: Adding new inline elements**

```
<?xml version="1.0" encoding="UTF-8"?>
<grammar xmlns:db="http://docbook.org/ns/docbook"
        ns="http://docbook.org/ns/docbook"
        xmlns="http://relaxng.org/ns/structure/1.0">
 <include href="docbook.rng"/>
 <!-- define the new elements -->
  <define name="dbx.register">
   <element name="register">
     <text/>
   </element>
 </define>
 <define name="dbx.instruction">
```

```
<element name="instruction">
      <text/>
    </element>
  </define>
  <!-- create a new pattern that contains the new inlines -->
  <define name="dbx.asm.inlines">
    <choice>
      <ref name="dbx.register"/>
      <ref name="dbx.instruction"/>
    </choice>
  </define>
  <!-- add the new inlines to programming and os inlines -->
    <define name="db.programming.inlines" combine="choice">
      <ref name="dbx.asm.inlines"/>
    </define>
    <define name="db.os.inlines" combine="choice">
<ref name="dbx.asm.inlines"/>
    </define>
</grammar>
default namespace db = "http://docbook.org/ns/docbook"
include "docbook.rnc"
# define the new elements
dbx.register = element register { text }
dbx.instruction = element instruction { text }# create a new pattern that contains the new inlines
dbx \cdot asm \cdot inlines = dbx \cdot reaister \perp dbx \cdot instruction# add the new inlines to programming and os inlines
db.programming.inlines |= dbx.asm.inlines
```

```
db.os.inlines |= dbx.asm.inlines
```
5.3.2 Deleting elements Deleting elements is straightforward, but takes some care and planning. XXX deletes the <important> admonition element by redefining it with a content model of notAllowed. Note that in this example, the redefinition is inside the  $\lt$  include> *element. This is required for redeˡnitions that completely replace an existing pattern.*

Be careful; If you delete an element that is a required part of another element's content model, you can make it impossible to create a valid document. For example, if you delete the  $\text{title>}$  element, you won't be able to validate a  $\texttt{}$  because a  $\texttt{}$  requires a <title>*.*

#### **Example 6: Deleting an element**

```
<?xml version="1.0" encoding="UTF-8"?>
<grammar xmlns:db="http://docbook.org/ns/docbook"
         ns="http://docbook.org/ns/docbook"
         xmlns="http://relaxng.org/ns/structure/1.0">
  <include href="docbook.rng">
   <!-- redefine important element as notAllowed -->
    <define name="db.important">
      <notAllowed/>
    </define>
  </include>
</grammar>
namespace db = "http://docbook.org/ns/docbook"
include "docbook.rnc" inherit = db {
 # redefine important element as notAllowed
  db.important = notAllowed
}
```
5.3.3 Customizing the content model of existing elements XXX expands the definition of  $\leq$  author> to include two new elements, <born> *and* <died>*. The* <author> *element allows two content models, db.person.author.contentmodel, which deˡnes an author who* is a person, and db.org.author.contentmodel, which defines an author that is an organization. We will modify db.person.author.contentmodel so *that only authors who are persons can have the new elements.*

#### **Example 7: Modifying the content model of an element**

```
<?xml version="1.0" encoding="UTF-8"?>
<grammar xmlns:db="http://docbook.org/ns/docbook"
        ns="http://docbook.org/ns/docbook"
        xmlns="http://relaxng.org/ns/structure/1.0">
 <include href="docbook.rng"/>
 <define name="db.person.author.contentmodel" combine="interleave">
   <interleave>
      <optional>
        <element name="born">
          <ref name="db.date.contentmodel"/>
        </element>
      </optional>
      <optional>
        <element name="died">
          <ref name="db.date.contentmodel"/>
        </element>
      </optional>
    </interleave>
 </define>
</grammar>
default namespace = "http://docbook.org/ns/docbook"
namespace db = "http://docbook.org/ns/docbook"
include "docbook.rnc"
db.person.author.contentmodel &=
 element born { db.date.contentmodel }?
& element died { db.date.contentmodel }?
```
*This modiˡcation will allow instances like this:* <author> <personname>Babe Ruth</personname> <born>02/06/1895</born> <died>08/16/1948</died> </author>

but because we only modified the content model for authors who are human, it won't allow an instance like this, which uses db.org.author.*contentmodel:*

INVALID s:-- **....**<br><author> <orgname>Boston Red Sox</orgname> <died>1919</died>  $<$ horn> $>$ 004 $<$ /horn>

</author>

## **5.4 Attributes**

5.4.1 Adding attributes The simplest way to add an attribute to a single element is to add it to the attlist pattern for that element. XXX adds the optional attributes <b0rn> and <d ied> to the attribute list for <author>. The db.author.attlist named pattern is redefined with the  $\le$ COM $b$  ine $\ge$  attribute set to "interleave", which interleaves the two new optional attributes with the existing attributes on the list.

#### **Example 8: Adding attributes**

```
<?xml version="1.0" encoding="UTF-8"?>
<grammar xmlns:db="http://docbook.org/ns/docbook"
        ns="http://docbook.org/ns/docbook"
        xmlns="http://relaxng.org/ns/structure/1.0">
 <include href="docbook.rng"/>
 <define name="db.author.attlist" combine="interleave">
   <interleave>
      <optional>
        <attribute name="born">
         <ref name="db.date.contentmodel"/>
        </attribute>
      </optional>
      <optional>
        <attribute name="died">
```

```
<ref name="db.date.contentmodel"/>
        </attribute>
      </optional>
    </interleave>
  </define>
</grammar>
namespace db = "http://docbook.org/ns/docbook"
include "docbook.rnc" inherit = db
db.author.attlist &=
 attribute born { db.date.contentmodel }?
```
& attribute died { db.date.contentmodel }?

Unlike XXX, XXX allows the new attributes to appear on any  $\leq$ author> element, not just those using the person content model. XXX shows how you could limit the use of these attributes to authors who are persons. In this example, the new attributes are interleaved with the db.person.author.contentmodel. The only difference between this example and XXX is that the added patterns are identified as attributes rather than elements. This shows some of the flexibility of RELAX NG, which treats attributes and elements very consistently.

#### **Example 9: Adding attributes; alternate method**

```
<?xml version="1.0" encoding="UTF-8"?>
<grammar xmlns:db="http://docbook.org/ns/docbook"
        ns="http://docbook.org/ns/docbook"
        xmlns="http://relaxng.org/ns/structure/1.0">
 <include href="docbook.rng"/>
  <!-- redefinitions of named patterns -->
  <define name="db.person.author.contentmodel" combine="interleave">
   <interleave>
      <optional>
        <attribute name="born">
         <ref name="db.date.contentmodel"/>
        </attribute>
      </optional>
      <optional>
        <attribute name="died">
         <ref name="db.date.contentmodel"/>
        </attribute>
      </optional>
    </interleave>
 </define>
</grammar>
namespace db = "http://docbook.org/ns/docbook"
include "docbook.rnc" inherit = db
# redefinitions of named patterns
db.person.author.contentmodel &=
 attribute born { db.date.contentmodel }?
& attribute died { db.date.contentmodel }?
```
There is one difference in the treatment of attributes and elements that is worth noting. By the XML 1.0 definition, the relative order of attributes is not significant. Therefore, the  $\leq$ **interleave>** block is not required for attributes, though it does no harm.

5.4.2 Deleting attributes Deleting an attribute is similar to deleting an element, except that you use the RELAX NG empty pattern rather than notAllowed. XXX deletes the linking attributes, which are collected in the db.common.linking.attributes pattern, by defining that pattern *as empty.*

#### **Example 10: Deleting an attribute**

```
<?xml version="1.0" encoding="UTF-8"?>
<grammar xmlns:db="http://docbook.org/ns/docbook"
        ns="http://docbook.org/ns/docbook"
        xmlns="http://relaxng.org/ns/structure/1.0">
 <include href="docbook.rng">
   <define name="db.common.linking.attributes">
     <empty/>
```

```
</define>
  </include>
</grammar>
namespace db = "http://docbook.org/ns/docbook"
include "docbook.rnc" inherit = db {
  db.common.linking.attributes = empty
}
```
*Generally, empty is used when deleting attributes and notAllowed is used when deleting elements.*

5.4.3 Changing permitted content of attributes XXX modifies db.spacing.enumeration to add the additional value "large". Note that to remove a value from an enumeration, you need to redefine the entire enumeration, minus the values you don't need.

#### **Example 11: Deleting an attribute**

```
<?xml version="1.0" encoding="UTF-8"?>
<grammar xmlns:db="http://docbook.org/ns/docbook"
        ns="http://docbook.org/ns/docbook"
        xmlns="http://relaxng.org/ns/structure/1.0">
 <include href="docbook.rng"/>
 <!-- add value to an enumeration -->
 <define name="db.spacing.enumeration" combine="choice">
   <value>large</value>
 </define>
</grammar>
namespace db = "http://docbook.org/ns/docbook"
include "docbook.rnc" inherit = db
# add value to an enumeration
db.spacing.enumeration |= "large"
```
## **5.5 Naming and versioning DocBook customizations**

DocBook V5.0 is not tightly coupled with some particular validation technology like DTDs. This also means that DocBook V5.0 documents don't have to (and usually don't) start with a document type declaration (<!DOCTYPE...>) to specify the schema (DTD) to use. Instead, DocBook V5.0 *instances can be easily distinguished from other XML vocabularies by using elements in the* http://docbook.org/ns/docbook namespace. This namespace is enough to distinguish DocBook from other XML based formats. But the DocBook schema evolves over time and there are several versions of DocBook (e.g. 3.1, 4.2, 4.5 and 5.0). Since DocBook version 5.0, the actual version used is indicated in the  $\leq$ Version $\geq$ *attribute on a root element.*

<book xmlns="http://docbook.org/ns/docbook"

version="5.0"> …

</book>

Future versions of DocBook documents will start with the same markup, except the version number will be raised, for example to 5.1 or 6.0. The namespace will remain the same until the semantics of the elements change in a backward incompatible way, which is very unlikely to *happen.*

If you create a DocBook schema customization you must change the <Version> attribute to distinguish your customization from the "official" DocBook. Changing the namespace is not recommended because that would break the processing tools. Remember that changing *namespaces is the same as renaming all elements in the namespace.*

*When you customize the schema, use the following syntax to identify your DocBook derivation:*

base\_version-[subset|extension|variant] [name[-version]?]+ *For example:*

5.0-subset simplified-1.0

5.0-variant ASMBook 5.0-variant ASMBook-2006

5.0-extension MathML-2.0 SVG-1.1

The first part of the version identifier is the version number of the DocBook schema from which you derived your customization.

If your schema is a proper subset, you can advertise this status by using the subset keyword in the description. If your schema contains any markup model extensions, you can advertise this status by using the extension keyword. If you'd rather not characterize your variant specifically *as a subset or an extension, use the variant keyword.*

After these keywords you may add a whitespace separated list of customization identifiers. Each name may be optionally followed by its *version number.*

## **6 FAQ**

*Authoring*

How do I attach a schema to a DocBook V5.0 document when I do not want to use DTDs and !DOCTYPE?

There is no standard way of associating a RELAX NG schema with a document. Most tools provide some mechanism for performing this association, consult the documentation for your application. In some tools you must specify schema manually each time you want to edit/process *your document.*

*How do I use entities like* <ndash> *in DocBook V5.0?*

Modern schema languages (including RELAX NG and W3X XML Schema) do not provide any means to define entities that can be used for easier typing of special characters. Some editors provide functions or special toolbars that allow you to easily pick necessary character and insert *it into document as a raw Unicode character or a numeric character reference.*

Another possibility is to include entity definitions in the prolog of your document. Entity definition files (http://www.w3.orq/ 2003/entities/) are now maintained by W3C. You can reference definition files with entity definitions you are interested in and then *reference imported entities. For example:*

```
<?xml version="1.0" encoding="utf-8"?>
<!DOCTYPE article [
<!ENTITY % isopub SYSTEM "http://www.w3.org/2003/entities/iso8879/isopub.ent">
%isopub;
]>
<article xmlns="http://docbook.org/ns/docbook" version="5.0">
<title>DocBook V5.0 &ndash; the superb documentation format</title>
…
```
*For your convenience there is also ˣattened entity deˡnition ˡle which contains all entity deˡnitions.*

```
<?xml version="1.0" encoding="utf-8"?>
<!DOCTYPE article [
<!ENTITY % allent SYSTEM "http://www.w3.org/2003/entities/2007/w3centities-f.ent">
%allent;
]>
<article xmlns="http://docbook.org/ns/docbook" version="5.0">
<title>DocBook V5.0 &ndash; the superb documentation format</title>
```
*How to modularize documents?*

You can use XInclude (http://www.w3.org/TR/xinclude/) for this task. There is an alternative schema for DocBook V5.0 that contains XInclude elements. This is necessary to make some XML editors happy. This schema can be found in files that end with letters "xi", *e.g.* docbookxi.rnc *instead of* docbook.rnc*.*

*How to validate documents which are composed by XInclude?*

If you are using XIncludes you should make sure that the final document after resolving all inclusions is valid DocBook V5.0 instance. This means that all XIncludes should be processed before validation takes place. The following command can be used to enable XInclude processing *in oNVDL.*

*java -Dorg.apache.xerces.xni.parser.XMLParserConˡguration=org.apache.xerces.parsers.XIncludeParserConˡguration -jar /path/to/oNVDL/bin/ onvdl.jar /path/to/docbook.nvdl document.xmlFor JNVDL you can use switch -xi to enable XInclude processing.*

*Stylesheets*

…

Will the current DocBook XSL stylesheets (XSLT 1.0 based implementation) be maintained and improved in the future since work on a new *XSLT 2.0 based implementation has started?*

Yes, the current stylesheets (like 1.73.x) will be supported and improved further because they are very widely deployed and work with many *existing XSLT processors.*

Surely there will be a point in a future when all new development will be switched to the XSLT 2.0 based implementation. But this will not happen until all features of the current stylesheets are implemented in the new stylesheets, and until there is more than one usable XSLT 2.0 *processor available.*

*Schema customizations*

*How can I extend the DocBook schema with MathML elements?*

The basic DocBook schema allows elements from the MathML namespace to appear inside the <equation> element. This means that you can validate a DocBook+MathML document, but MathML content will be ianored during the validation. You will also not be able to use auided *editing for the MathML content.*

If you need strict validation of MathML content or quided editing for MathML, you can easily extend the base DocBook schema with the *MathML schema.*

*Extending the DocBook schema with the MathML schemaDownload the MathML RELAX NG schema from (*http://yupotan.sppd.ne.jp/relax-ng/mml2.html*) and unpack it somewhere (e.g. into a* mathml *subdirectory).*

*Create a schema customization in compact syntax—*dbmathml.rnc*:*

```
namespace html = "http://www.w3.org/1999/xhtml"
namespace mml = "http://www.w3.org/1998/Math/MathML"
namespace db = "http://docbook.org/ns/docbook"
include "/path/to/docbook.rnc" {
 db._any.mml = external "mathml/mathml2.rnc"
  db. anv =element * - (db:* | html:* | mml:*) {
      (attribute * { text }
       | text
       \int db._any)*
    }
}
    Or, alternatively, you can use the XML syntax of RELAX NG—dbmathml.rng:
<?xml version="1.0" encoding="UTF-8"?>
<grammar xmlns="http://relaxng.org/ns/structure/1.0">
<include href="/path/to/docbook.rng">
  <define name="db._any.mml">
    <externalRef href="mathml/mathml2.rng"/>
  </define>
  <define name="db._any">
    <element>
      <anyName>
        <except>
         <nsName ns="http://docbook.org/ns/docbook"/>
          <nsName ns="http://www.w3.org/1999/xhtml"/>
          <nsName ns="http://www.w3.org/1998/Math/MathML"/>
        </except>
      </anyName>
      <zeroOrMore>
        <choice>
          <attribute>
            <anyName/>
          </attribute>
          <text/>
          <ref name="db._any"/>
        </choice>
      </zeroOrMore>
    \epsilon/element>
  </define>
</include>
```
</grammar>

*Now use the customized schema (*dbmathml.rnc *or* dbmathml.rng*) instead of the original DocBook schema. How can I extend the DocBook schema with SVG elements?*

The situation is the same as with MathML support. You can use elements from the SVG namespace inside the  $\leq$  imaqeob  $ject$  ele*ment.*

*Extending the DocBook schema with the SVG schemaDownload the SVG RELAX NG schema from (*http://www.w3.org/Graphics/SVG/1.1/rng/rng.zip*) and unpack it somewhere (e.g. into an* svg *subdirectory).*

*Create a schema customization in compact syntax—*dbsvg.rnc*:*

```
namespace html = "http://www.w3.org/1999/xhtml"
namespace db = "http://docbook.org/ns/docbook"
namespace svg = "http://www.w3.org/2000/svg"
include "/path/to/docbook.rnc" {
 db._any.svg = external "svg/svg11.rnc"
 db. anv =element * - (db.* + html.* + svg.*)(attribute * { text }
       | text
       | db._any)*
   }
}
    Or, alternatively, you can use the XML syntax of RELAX NG—dbsvg.rng:
<?xml version="1.0" encoding="UTF-8"?>
<grammar xmlns="http://relaxng.org/ns/structure/1.0">
<include href="/path/to/docbook.rng">
 <define name="db._any.svg">
   <externalRef href="svg/svg11.rng"/>
  </define>
 <define name="db._any">
   <element>
      <anyName>
```

```
<except>
          <nsName ns="http://docbook.org/ns/docbook"/>
          <nsName ns="http://www.w3.org/1999/xhtml"/>
          <nsName ns="http://www.w3.org/2000/svg"/>
        </except>
      </anyName>
      <zeroOrMore>
        <choice>
          <attribute>
            <anyName/>
          </attribute>
          <text/>
          <ref name="db._any"/>
        </choice>
      </zeroOrMore>
    </element>
 </define>
</include>
</grammar>
    Now use the customized schema (dbsvg.rnc or dbsvg.rng) instead of the original DocBook schema.
    Is it possible to use the previous two customizations for MathML and SVG together?
    Yes, you can create a special schema customization that combines both MathML and SVG with the DocBook schema. In compact syntax,
```

```
the merged schema is:
```

```
namespace html = "http://www.w3.org/1999/xhtml"
namespace mml = "http://www.w3.org/1998/Math/MathML"
namespace db = "http://docbook.org/ns/docbook"
namespace svg = "http://www.w3.org/2000/svg"
include "/path/to/docbook.rnc" {
  db._any.mml = external "mahtml/mathml2.rnc"
  db._any.svg = external "svg/svg11.rnc"
 db. any =element * - (db:* | html:* | mml:* | svg:*) {
      (attribute * { text }
       | text
       | db._any)*
    }
}
    Or alternatively in the full RELAX NG syntax:
<?xml version="1.0" encoding="UTF-8"?>
<grammar xmlns="http://relaxng.org/ns/structure/1.0">
<include href="/path/to/docbook.rng">
  <define name="db._any.mml">
    <externalRef href="mathml/mathml2.rng"/>
  </define>
  <define name="db._any.svg">
    <externalRef href="svg/svg11.rng"/>
  </define>
  <define name="db._any">
    <element>
      <anyName>
        <except>
          <nsName ns="http://docbook.org/ns/docbook"/>
          <nsName ns="http://www.w3.org/1999/xhtml"/>
          <nsName ns="http://www.w3.org/1998/Math/MathML"/>
          <nsName ns="http://www.w3.org/2000/svg"/>
        </except>
      </anyName>
      <zeroOrMore>
        <choice>
          <attribute>
            <anyName/>
          </attribute>
          <text/>
          <ref name="db._any"/>
        </choice>
      </zeroOrMore>
    </element>
  </define>
</include>
```

```
</grammar>
```
*Are there any other examples of schema customization available? Sure. Some of the are listed bellow:*

*• Sample customization of ITS and DocBook (*http://www.w3.org/TR/xml-i18n-bp/#docbook-plus-its*)*

*• Examples on DocBook WiKi (*http://wiki.docbook.org/topic/DocbookSchemas*)*

*Tool speciˡc problems*

I'm using Altova XMLSpy to validate DocBook V5.0 instances against the W3C XML Schema (docbook.xsd). XMLSpy complains about *undefined* <  $xml:id$  *attributes?* 

XMLSpy always uses its own bundled version of  $xml$ .  $xsd$  which unfortunately doesn't define the  $\leq xml$ :  $id$  attribute. The bundled version of Xml. Xsd is hardwired into the program and cannot be replaced by a newer version. To solve this problem you must upgrade to *version 2006 SP1.*

RNCTUT Clark, James - Cowan, John - MURATA, Makoto: RELAX NG Compact Syntax Tutorial. Working Draft, 26 March 2003. OASIS. (http://relaxng.org/compact-tutorial-20030326.html*)*

*NVDLTUT Nálevka, Petr: NVDL Tutorial. (*http://jnvdl.sourceforge.net/tutorial.html*)*

XMLID Marsh, Jonathan - Veillard, Daniel - Walsh, Norman: xml:id Version 1.0. W3C Recommendation, 9 September 2005. (http://www.w3.org/ TR/xml-id/*)*

*DB5SPEC Norman, Walsh: The DocBook Schema. Working Draft 5.0a1, OASIS, 29 June 2005. (*http://www.docbook.org/specs/wddocbook-docbook-5.0a1.html*)*